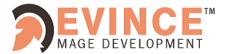

### **Store Locator Magento 2**

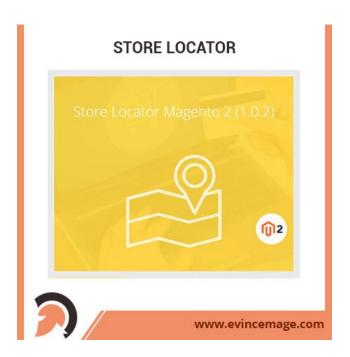

# Magento 2.x Extension User Guide

Official extension page: Evince Store locator for Magento 2

Copyright © 2017 Evince Development Pvt. Ltd.

## EVINCE MAGE DEVELOPMENT

#### Store locator Magento 2

**Introduction:** In store locator for Magento 2 your customer finds and locate your physical stores on google map with various search criteria. Customer can perform search for a nearby physical store with criteria's like within a radius, by zip code or city/state to get all the necessary details and exact location of the offline store. When purchasing store pickup, Store Locator users only need to pay the differences between the price of store pickup extension & that of store locator.

Admin can add all needed store information such as address, contact, info, website, tags, image etc. He can also permute stores with customer pin, banner, embedded form (HTML & WYSIWYG supported). Admin have to set store's open time and days off flexibly & also set default search criteria for better experience of customer.

#### **Features:**

- Filter store by tags
- Support multi language
- Responsive and user-friendly interface
- Easy to install and configure with Google and Facebook API guide
- Magento store locator extension is 100% open source
- No license key required (License certificate is valid for 1 live Magento installation and unlimited test Magento installations).
- Explore store via many photos & street view modes
- All store locations are displayed in one single Google map
- Switch view mode seamlessly between map & satellite

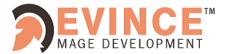

#### **➤** Backend Functionality

#### 1. Creation of Store Locator Manager

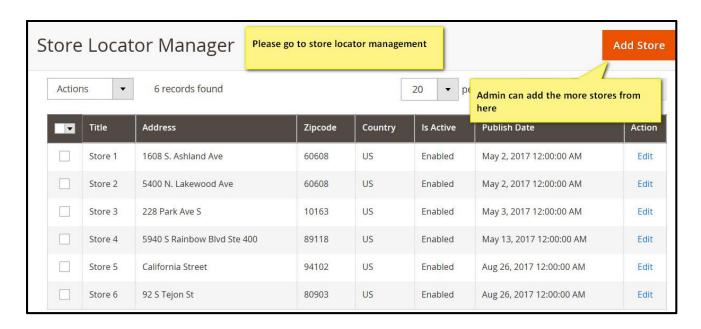

Figure 1 - Store locator management

On this store manager page, you can view a list that shows information of all stores in your site such as name, address, city, country, zip code and status. You can use the mass action to delete or change status of stores.

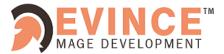

#### 1.1 General Information

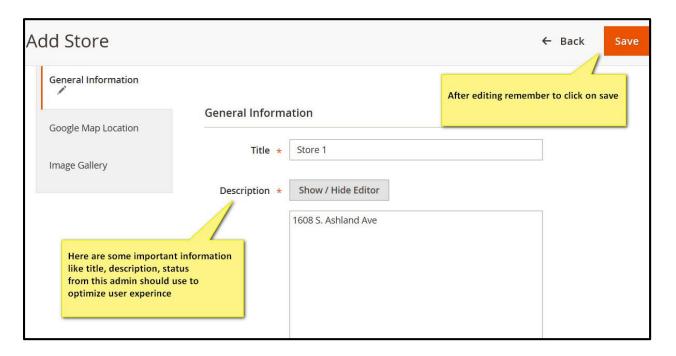

Figure 1.1 – General information

- > There are 3 information in this tab including **General information**, **Contact information**, and **Meta information**.
- > In **General info** you can provide a lot of detailed information about your store to help your customer to locate it easier

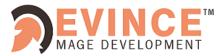

#### 1.2 Contact information

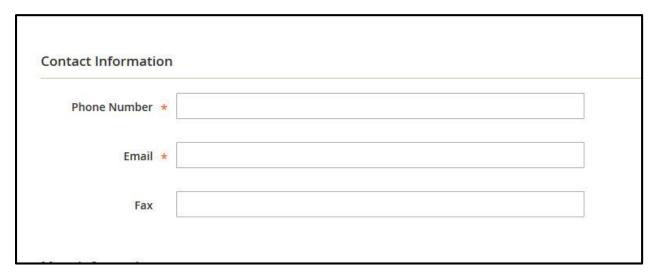

Figure 1.2 – Contact information

> Fill the information about the store in order to allow customer to **contact with store**owners or store assistants easier.

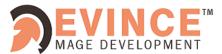

#### 1.3 Meta Information:

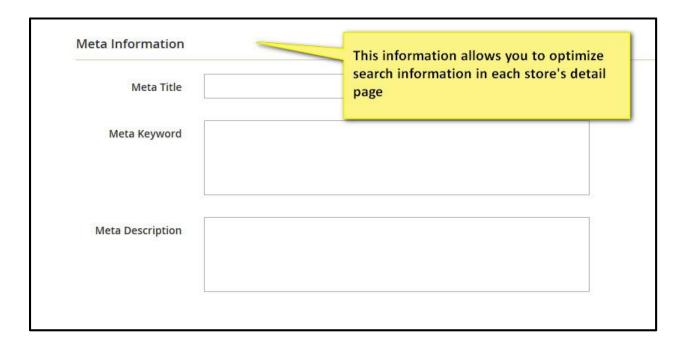

Figure 1.3 – Meta information

> This is the third part of General information. This information will allow you to **optimize** search information in each store's detail page.

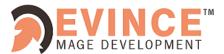

#### 1.4 Google Map Location:

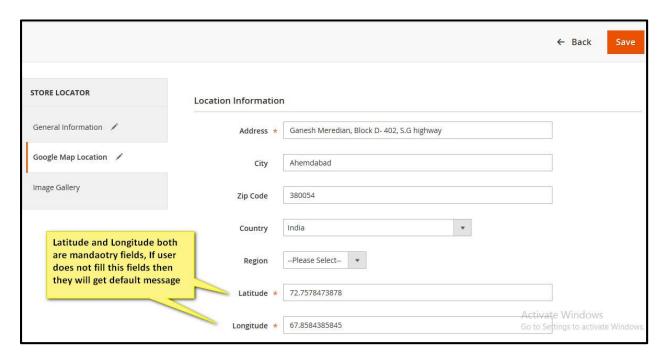

Figure 1.4 - Google map location

- Fill your **store's address** in this field or pin from the Map, remember to click on the **save button** to save your work.
- ➤ After that stores location will be updated automatically on Google map.

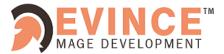

#### 1.5 Image Gallery:

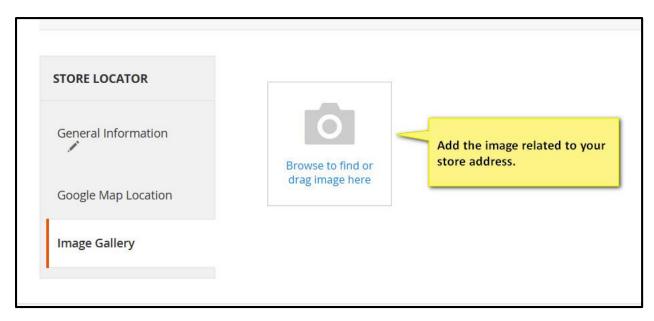

Figure 1.5 – Image Gallery

> **Upload any image** you want to display related to your store address. The base image will be shown to your store list.

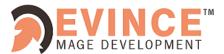

#### 1.6 Google Map Configuration:

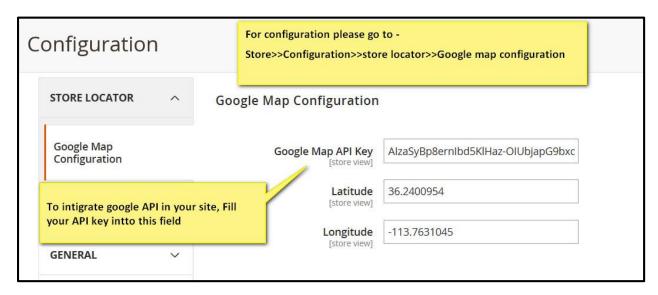

Figure 1.6 – Google map configuration

- ➤ For configuration you need to go Store>>Configuration>>Store locator>>Google map configuration.
- To integrate google map in your site, fill your API key in this field.

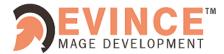

#### > Frontend Functionality

#### 2 Home Page:

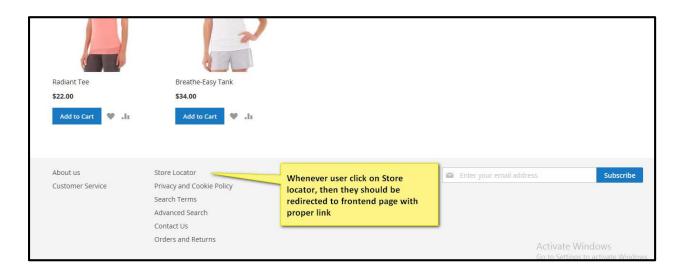

Figure 2.3 – Home Page

On the below section of home page, whenever user click on Store locator, then he/she should be redirected to the frontend page and below link will be display:

http://magento2.easemage.co/storelocator/

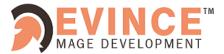

#### 2.1 List of stores:

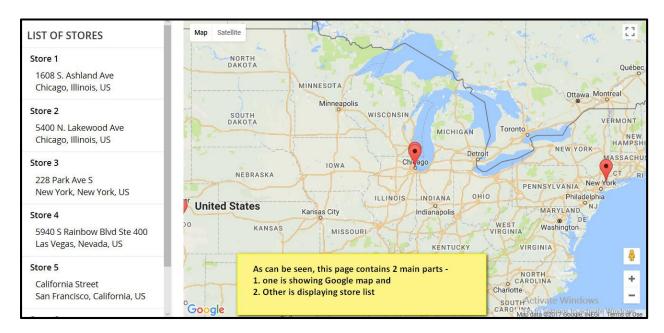

Figure 2 – List of stores

- As can be seen this page is divided into two main parts:
  - List of Stores and
  - Google Map
- On the Store list page, Customers can search for most suitable store in many ways:
- Search by distance (e.g. within 15 kilometers customer's current location)
- Search by area (e.g. within a specific state/province, country, city, zip code)
- Filter stores by tag such as -
  - Available accommodity like free Wi-Fi, convenient parking lot, home delivery, etc.
  - Product/service lines like: women & kids, Health care, sports, coffee

Copyright © 2017 Evince Development Pvt. Ltd.

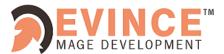

#### 2.1.1 List of stores:

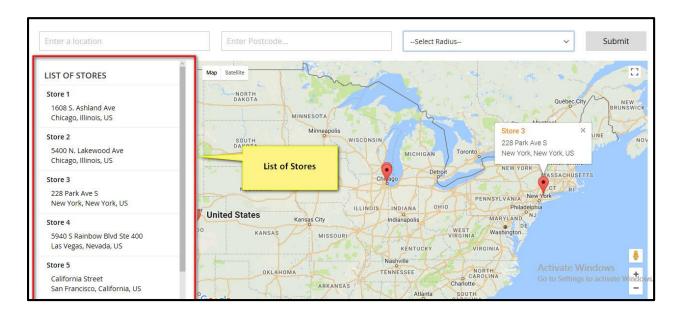

Figure 2.1.1 List of stores

- List of stores part shows all stores of your site on both **store list and Google map**. Each store is shown with name, address, street view, direction link and store image etc.
- Customer can click on any store, they want to know more in details

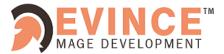

#### 2.1.2 List of stores:

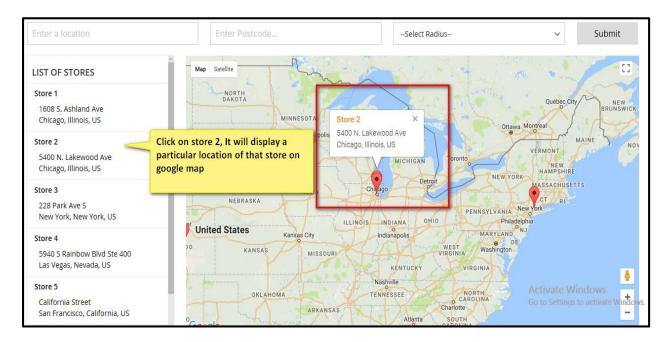

Figure 2.1.2 – List of stores

- When customer click on a store on a list, its location is marked on the map by a colored pin
- For example: Click on store 2, it will display a particular location of that store on Google map.

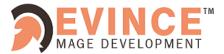

#### 2.2 Google Map:

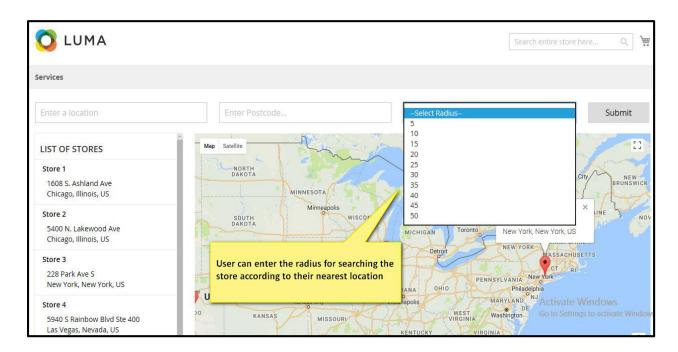

Figure – 2.2 Google map

- ➤ In the section of **Google map**, while searching for the store user can select the radius from the dropdown according to their **nearest location**.
- After entered the data, remember to click on **submit button**.

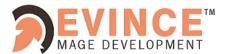

#### Store locator Magento 2

#### \* Benefits:

# For customer: 1. View full store list with custom pin icon on Google map 2. Filter store by tags 3. Search stores by distance 4. Search store by country, state/province, city & zip code. 5. Get instant directions from a location to any store 6. Switch mode seamlessly between map and satellite

#### For admin:

- 1. Add all needed store information such as address, contact, info, website, tags, etc.
- 2. Promote store with custom pin, banner, embedded form.
- 3. Insert Meta info for SEO friendliness
- 4. Set store's open time and days off flexibly
- 5. Set the default search criteria for better experience of customer
- 6. All store location can display in one Google map

Copyright © 2017 Evince Development Pvt. Ltd.

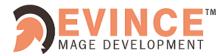

#### **Evince + Magento = Evince Mage**

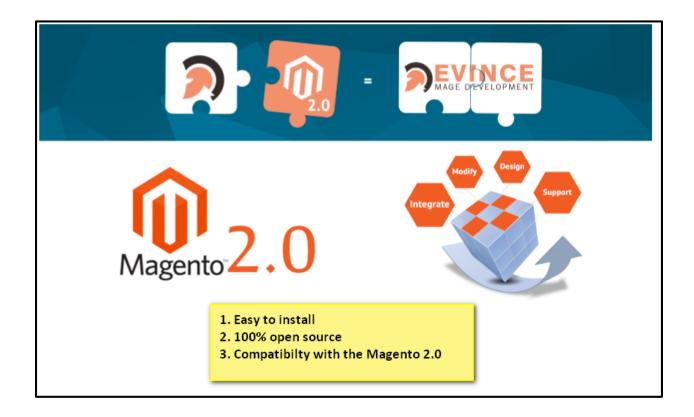

Our passion is to build strong Magento extension for mobile based and desktop web themes.

- 76+ Magento projects completed
- 65+ Magento extension developed
- 14+ Magento developer
- 99% repeat and referral client ratio

Copyright © 2017 Evince Development Pvt. Ltd.

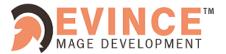

#### Store locator Magento 2

#### Go through our website to know more about our work;

- Our corporate website <a href="http://www.evdpl.com/">http://www.evdpl.com/</a>
- Our Magento 1.x extension <a href="http://www.evincemage.com/magento-extension.html">http://www.evincemage.com/magento-extension.html</a>
- Our Magento 2.x extension <a href="http://www.evincemage.com/mage-2.html">http://www.evincemage.com/mage-2.html</a>
- Our extension support <a href="http://www.evincemage.com">http://www.evincemage.com</a>

We at evince like to keep our customers ahead of the curve by providing the best solution with latest technologies. You can also checkout our demo Magento – 2 websites at

http://mage2.refreshcart.com/

Thank You

Evince Mage